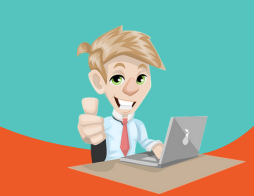

**Internet es hoy en día una herramienta indispensable para las tareas escolares. Más aún lo será en los estudios posteriores. Cada vez es más extensa la información que hay y se hace muy importante saber manejarla, buscarla y seleccionarla.**

**Google es un gran buscador con muchas herramientas asociadas que hay que aprender a manejar.**

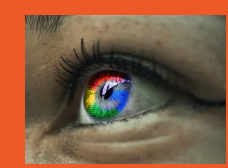

- **Uso sencillo.**
- **Generalización.**
- **Posibilidad de uso en otros idiomas.**
- **Multitud de herramientas asociadas.**

- **Anuncios y resultados comerciales.**
- **Rastreos personales.**
- **Información irrelevante.**

Google

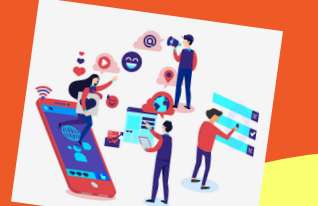

## HERRAMIENTAS DE GOOGLE

**+ Buscador avanzado de google: Una vez hayas buscado algo, en Configuración (la rueda de arriba a la derecha) puedes acceder al buscador avanzado. Allí se concretan mejor las condiciones de búsqueda.**

**+ Google Académico o Google Scholar es un buscador de Google enfocado y especializado en la búsqueda de contenido y bibliografía científico-académica. + Google alertas te avisará de lo que quieras cuando se publique en alguna web información sobre eso. + Filtrado de las búsquedas en grupos de imágenes, noticias, vídeos, etc.**

**+ Directamente en la barra de búsqueda podemos hacer operaciones matemáticas (con los signos o con palabras), convertir unidades a otras unidades (Ejl: 100 euros en dólares), traducir una palabra a cualquier idioma (Ejl: casa en alemán),**

**+ Google Libros o Google Books es un motor de búsqueda de Google que le permite realizar una búsqueda de texto completo en millones de libros en diferentes idiomas.**

### OTROS BUSCADORES:

**Si quieres tener posibilidades de integración con Educacyl… BING**

**Si solo te preocupa la privacidad, el rastreo, las cookies que se instalan en el navegador… STARTPAGE o DUCKDUCKGO**

**Si quieres sencillez, poca publicidad y además un impacto en el medio ambiente… ECOSIA**

**Si quieres una página de inicio completa, con información de actualidad… YAHOO**

**Los buscadores temáticos o especializdos son una buena opción para ámbitos concretos.**

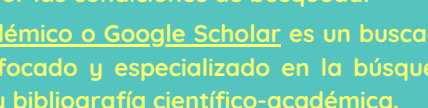

mostrará resultados como Chapter, Charter o Character. **?** (sustituye una letra) permite mejorar las búsquedas de términos que contengan diéresis, acentos, letra ñ, etc.

verde".

**~** La virgulilla buscará esa palabra y otras parecidas. **site:** Busca solamente en la página que pongamos tras los dos puntos. Ejl: La Horcajada site:www.diariodeavila.es **filetupe:pdf** "término" o simplemente pdf: "término" o

también ext:pdf (o bien doc:, o bien ppt: o bien odt:) buscará archivos con ese formato de lo que se busque.

Ejl: pdf: Guerra Civil Española

**define:** Nos devolverá las páginas que definen ese término. Ejl: define: resiliencia

**€** y una cifra buscará ese precio. Ejl: bicicleta 600€ **..** Indica un rango\_ de precios, de fechas, etc. Ejl: reloj 120..300€

**related:** "web" Nos llevará a páginas similares a la indicada.

**#** La almohadilla (Alt Gr+3) nos ayudará con las tendencias de redes sociales sobre el término. Ejl: #Eurovisión **map:** Nos presenta mapas del lugar que decidamos.

- **Recuerda que las búsquedas no tienen en cuenta mayúsculas, minúsculas ni tildes. No conviene buscar frases muy largas (más de 10 palabras). Las primeras palabras de una frase tendrán mayor prioridad.**
- **Elige bien las palabras clave para concretar las búsquedas. Si no aparece nada, prueba con otros términos. También puedes intentarlo en otro idioma.**
- **Familiarízate con un navegador,**

**conociendo sus herramientas, extensiones, etc.**

**Para buscar dentro de una una página web puedes usar la opción de búsqueda (Control+F).**

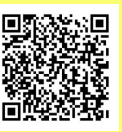

OPERADORES DE BÚSQUEDA:

### **Son instrucciones para concretar las búsquedas.**

**AND** o bien **+** (deben aparecer ambos términos). **OR** (aparece alguno de los términos) Ejl: Barna OR Barcelona.

**NOT** o bien **-** (aparece el primero pero no el segundo) **" "** (aparecerán los que contengan todos los términos en la misma frase y en el mismo orden) Ejl: "cultivo de la judía

**NEAR** (en la misma frase) Ejl: subida NEAR carburantes **\*** (sustituye el asterisco por una o varias letras.) Ejl: Ch\*ter,

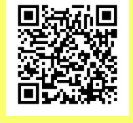

### COMPROBAR LA VERACIDAD DE LA INFORMACIÓN:

- **Contrasta la información: compueba que se dice lo mismo en varios lugares.**
- **Mira si el contenido es actual.**
- **Fíjate en quién escribe la información. Trata de ver las credenciales del autor o de la web y su reputación. Comprueba si cita sus fuentes de información.**
- **No confies en páginas o blogs personales, ni en las redes sociales.**
- **Ten en cuenta el medio en el cual se publica dicho contenido por si pudiese haber algún tipo de intereses en la información (partidos políticos o asociaciones) o publicidad que la condicione (empresas o tiendas).**
- **Evita las páginas con errores gramaticales, mal escritas, con mala traducción, con mucha publicidad, mala presentación, sin razonamiento lógico, sensacionalistas, generalistas, etc.**
- **Puedes preguntar al profesor o a personas entendidas.**
- **En caso de sospecha, usa páginas para confirmar o desmentir información, noticias, bulos, etc, como newtral.es o maldita.es**

# SEGURIDAD:

- 
- 
- 
- 

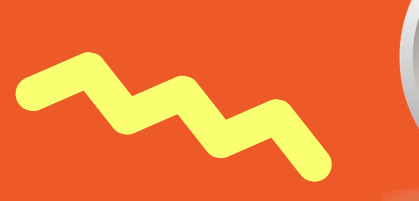

### CONSEJOS PARA HACER TRABAJOS:

- **No copiar-pegar. Consulta varias fuentes sobre el tema estudiado, compara la información entre ellas y comprueba su veracidad, organiza la información, identifica la relevante y descarta la superflua, redacta de manera personal.**
- **Incluye siempre una portada, el índice numerado, una introducción, el cuerpo del trabajo organizado, unas conclusiones y la bibliografía.**
- **Si es a mano, escribe claro, con buena expresión y ortografía.**
- **Respeta los márgenes.**
- **Mantén un mismo formato para la letra de ordenador.**
- **Encuadérnalo o grápalo.**
- **Ilustra con imágenes de uso libre (por ejemplo, de https://pixabay.com/es/)**
- **Haz que tu trabajo sea original y diferente. Aporta a tu trabajo algún elemento extra y original: una curiosidad sobre eltema, un esquema resumen o mapa conceptual, una foto relacionada, una comparativa, etc.**
- **Recuerda que los libros en papel también existen. Las bibliotecas tienen mucha información de acceso rápido, simple y muy visual.**

### TRADUCTORES:

El más popular es el **traductor de Google**. Es bueno para palabras o expresiones., pero tiene limitaciones al traducir textos completos. Aprovecha su posibilidad de Para una explicación de una palabra, tienes **Wordreference**: https://www.wordreference.com/ En realidad, es un diccionario con muchas herramientas, como explicaciones gramaticales. **Otros traductores** muy útiles son: Deepl: https://www.deepl.com/translatory Linguee: https://www.linguee.es/

Yandex: https://translate.yandex.com/

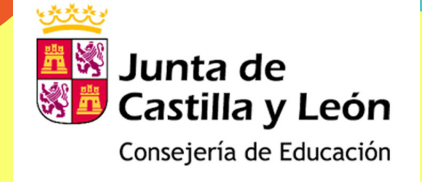

# I.E.S. ARAVALLE

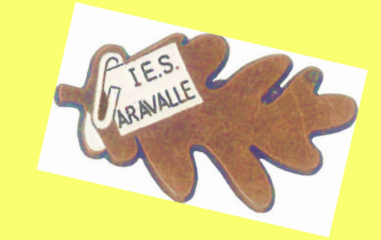

## LA INFORMACIÓN EN INTERNET